## **Инструкция по загрузке видеоматериала**

1. Переходим по ссылке <https://s003.anichkov.ru:5001/>

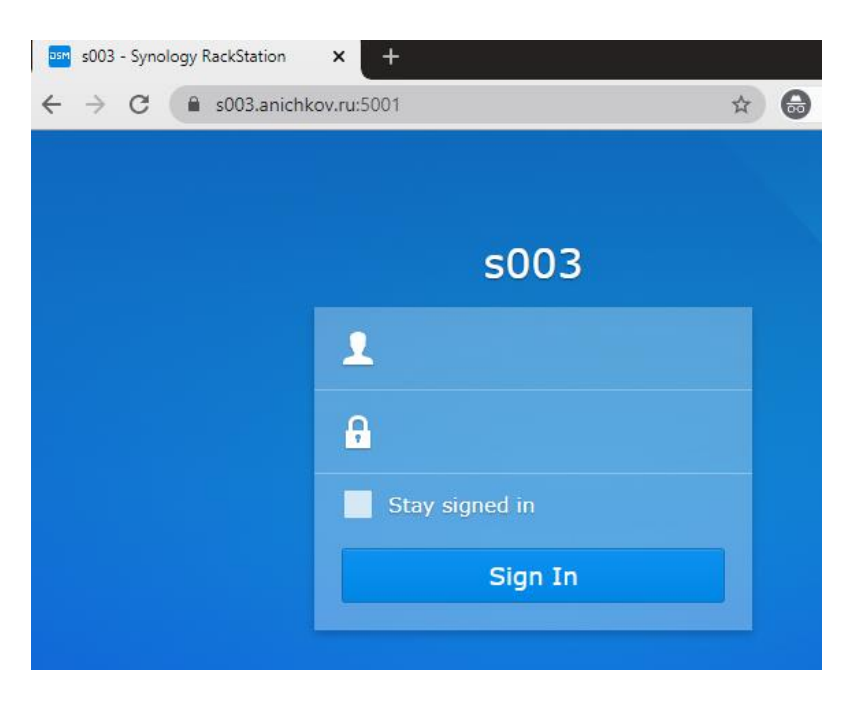

2. Вводим логин и пароль

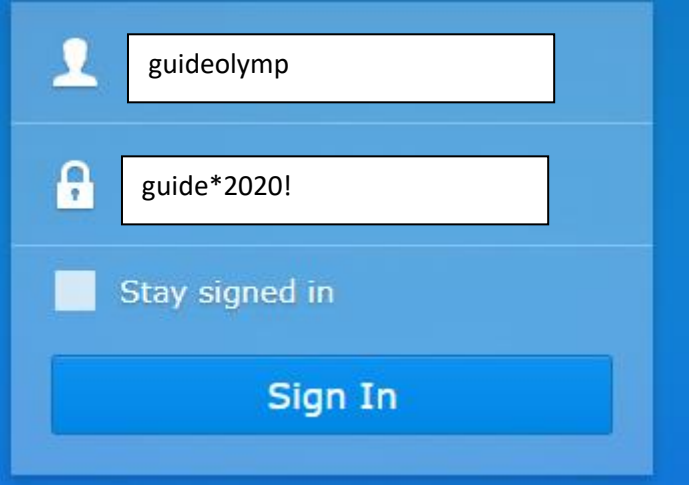

3. Открываем "File station"

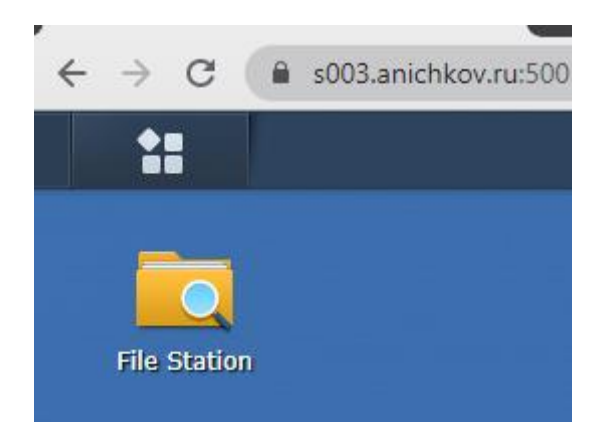

4. Двойным щелчком открываем папку с материалами Олимпиады

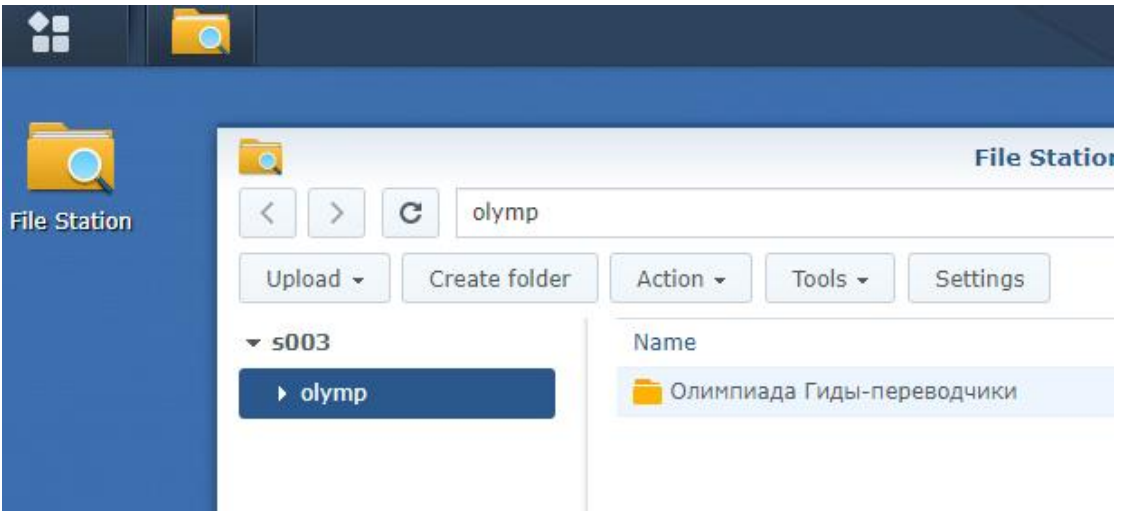

5. В меню "Upload" выбираем "Skip Upload" и выбираем материал для загрузки с вашего компьютера. В названии файла должно быть ваше ФИО.

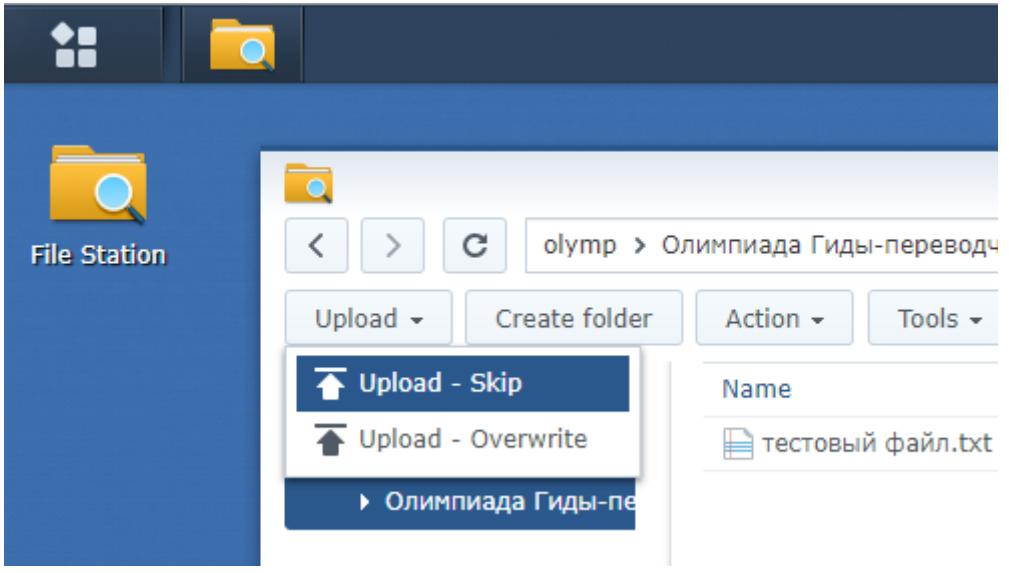

## Как вариант, можно перетащить материал мышкой сразу в эту папку.

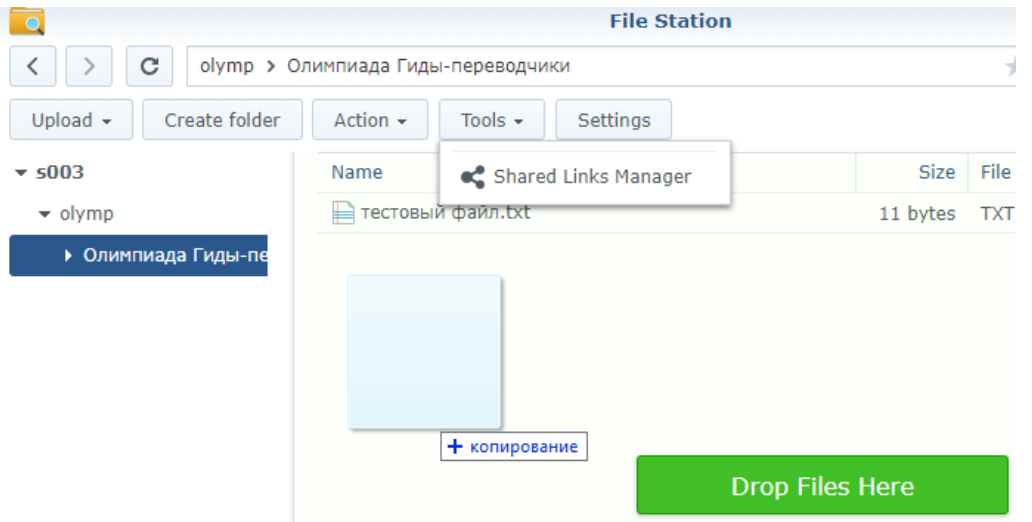